# Pregledi u zalihama

Zadnje ažurirano05/09/2023 3:11 pm CEST

U modulu **Zalihe** možemo pregledavati zalihe po analitikama, strankama, artiklima, skladištima, kontima i robnim grupama.

U izborniku **Poslovanje > Zalihe >** odaberemo **Pregledi** gdje možemo pregledati zbrojne podatke u Zalihama.

- Po analitikama
- Po strankama
- Po artiklima
- Po skladištima
- Po kontima
- Po robnim grupama

Podaci koji se prikažu odabirom pojedinog pregleda prikazuju se zbrojno, a klikom na naziv moguće je detaljnije pregledati podatke.

Podaci dobiveni na pojedinom pregledu mogu se izvoziti u Excel tablicu klikom na ikonu **u** u gornjem desnom kutu.

#### **Pregled po analitikama**

Pregled po analitikama prikazuje podatke grupirane po analitikama, dodatno je moguće filtrirati podatke po strankama, datumu, artiklima i robnoj grupi.

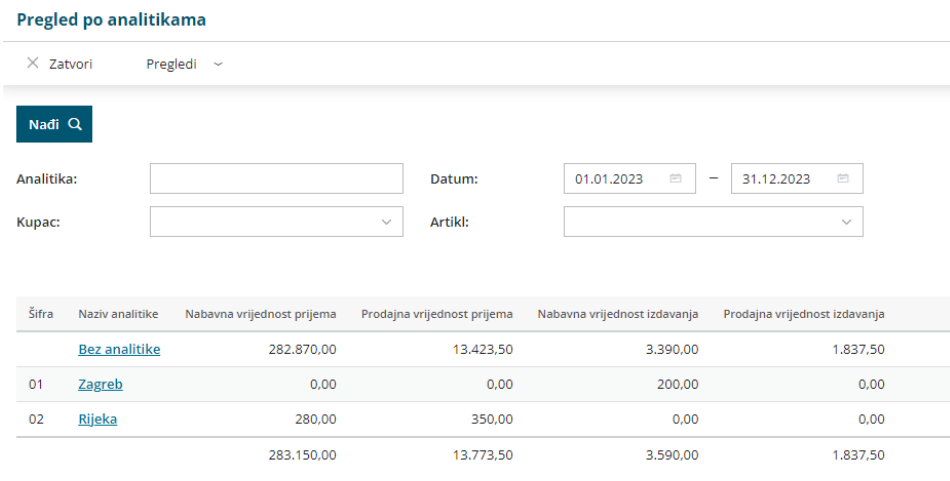

### **Pregled po strankama**

Pregled po strankama prikazuje podatke grupirane po strankama, a dodatno se mogu filtrirati podaci po artiklu, datumu, analitici i robnoj grupi.

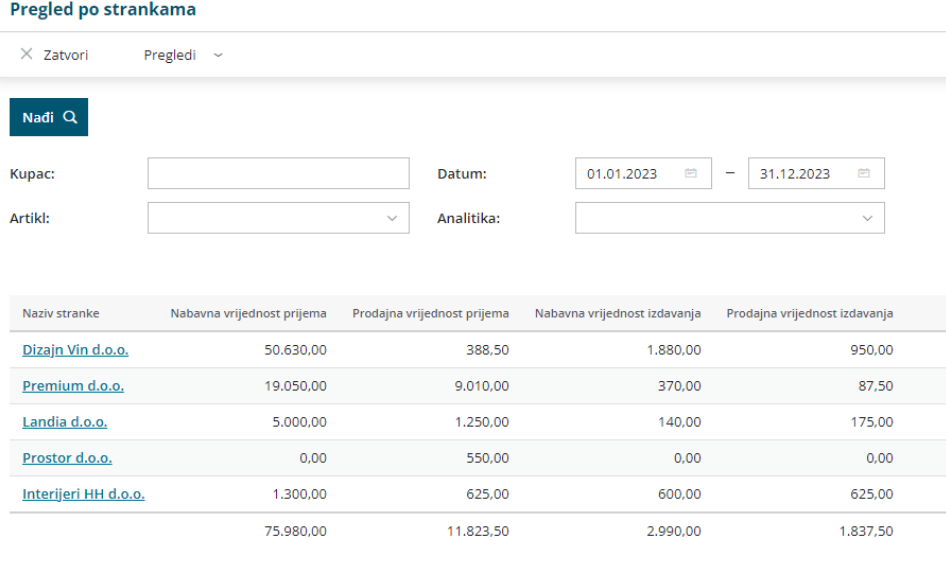

### **Pregledi po artiklima**

Pregled po artiklima prikazuje podatke grupirane po artiklima, a dodatno se mogu filtrirati podaci po strankama, datumu, analitici, robnoj grupi, skladištu i načinu vođenja artikala.

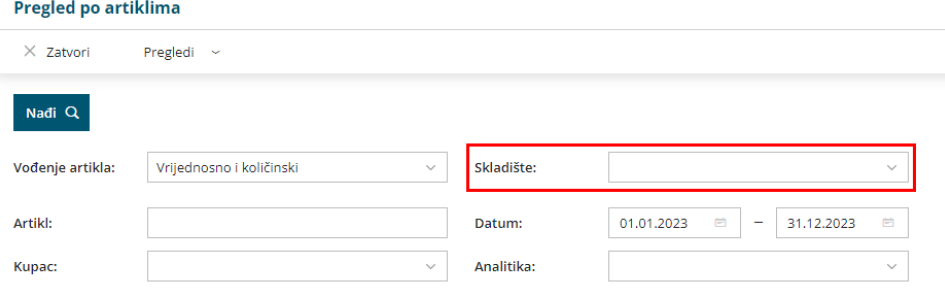

Za artikle za koje je odabrano samo vrijednosno vođenje uključivanjem kvačice na polju **Prikaži stvarne artikle** i i klikom na **Nađi** prikažu se stvarno zaprimljeni artikli.

### **Pregled po skladi**š**tima**

Pregled po skladištima prikazuje podatke grupirane po skladištima, a podaci se dodatno mogu filtrirati po artiklima, strankama, analitikama i datumu.

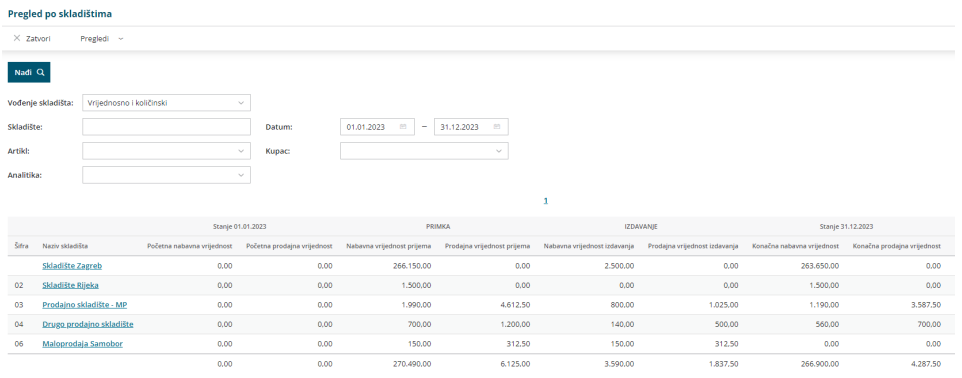

### **Pregled po kontima**

Pregled po kontima prikazuje podatke grupirane po kontima, a dodatno se mogu filtrirati podaci po artiklima, strankama, analitikama, datumu i robnim grupama.

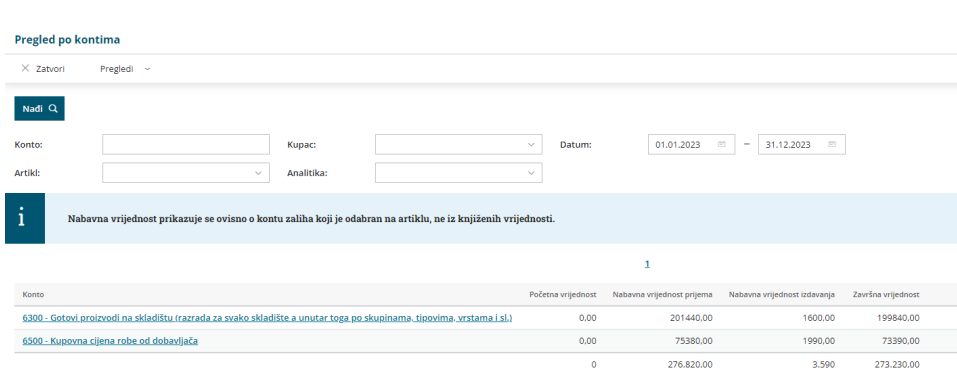

## **Pregledi po robnim grupama**

Pregled po robnim grupama prikazuje podatke grupirane po robnim grupama, a dodatno je moguće filtrirati podatke po datumu, stranci i analitici.

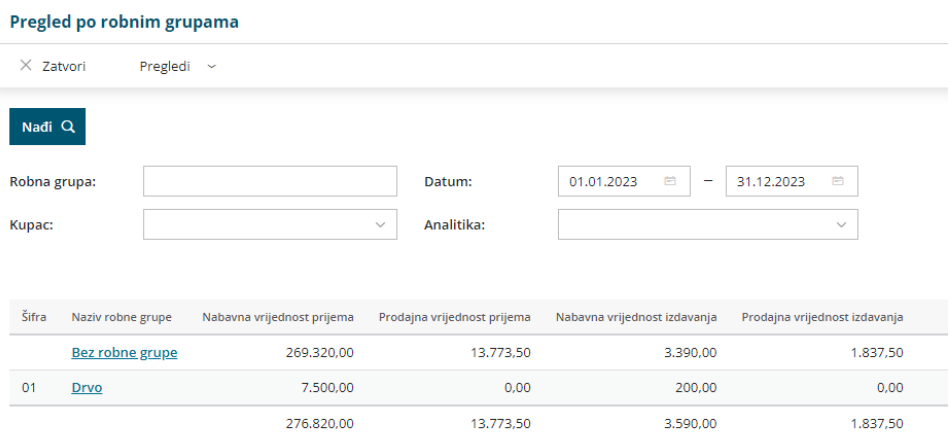